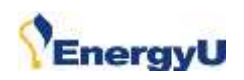

## **Course Status on Courses Home Page**

If a course has never been taken, or it has been reset in order to re-take, the user's course list will show the course status as **Not started**. As soon as the user launches the course, the status will change to **In progress**.

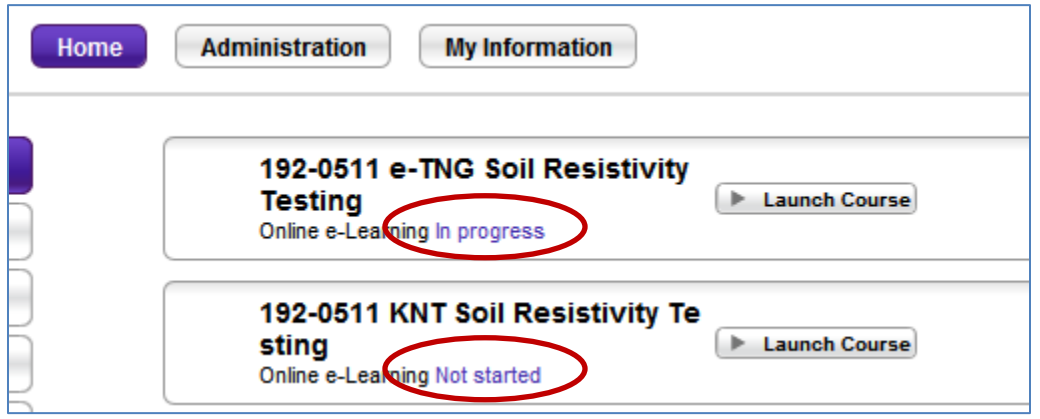

## **Failed status**

KNT: All of the questions were answered, and less than 80% were answered correctly.

TNG: The user has not visited 80% of the learning content. Passing is based on pages visited within the learning section, not on pre-test score.

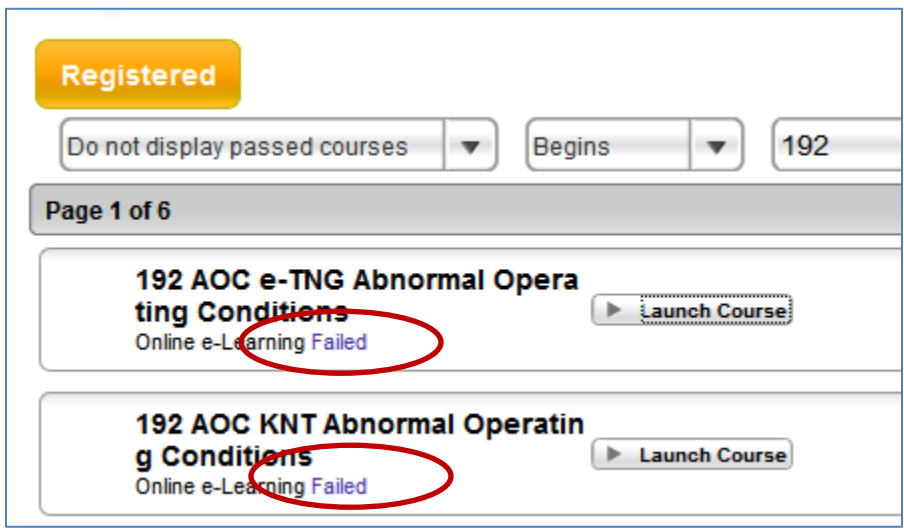

A TNG in a failed status can be re-launched and the user may continue reviewing the learning content until a passing score is achieved. If you visit 100% of the pages, when you close the course you will receive a score of 100%. If you visit 85% of the pages, when you close the course you will receive a score of 85%. Once the passing score is recorded the course must be reset in order to receive a new score.

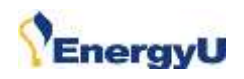

## **Knowledge Tes**t **Review**

When you complete the knowledge test, the results page will display any questions that were answered incorrectly. The selected answer is shown, but the correct answer is not provided.

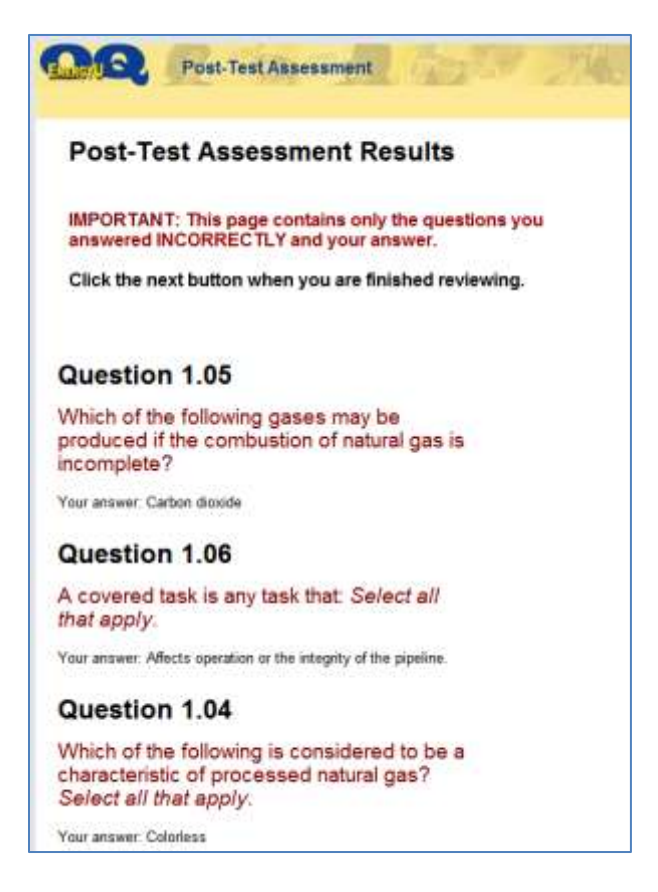

Knowledge tests can only be taken once. A re-take requires a reset by the Company's EnergyU Administrator. If a passed or failed test is re-launched, users will not be able to see the questions, or the question results page – they will only see the score results page.

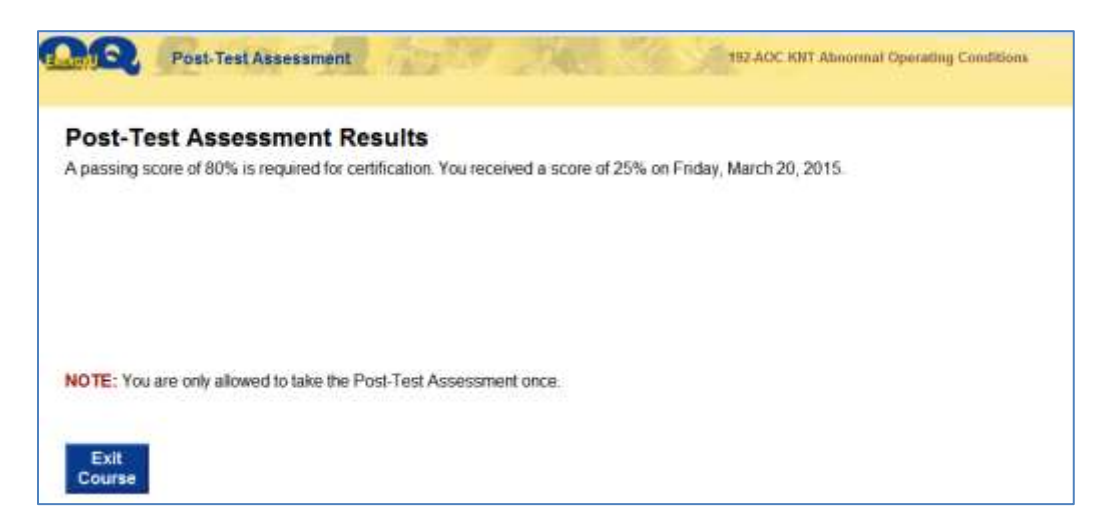

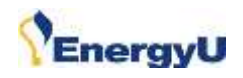

## **Launching select courses**

Be default, the user course list does not display passed courses. In order to launch a TNG that has previously been passed, users must use the dropdown to change the display to show all or only passed courses.

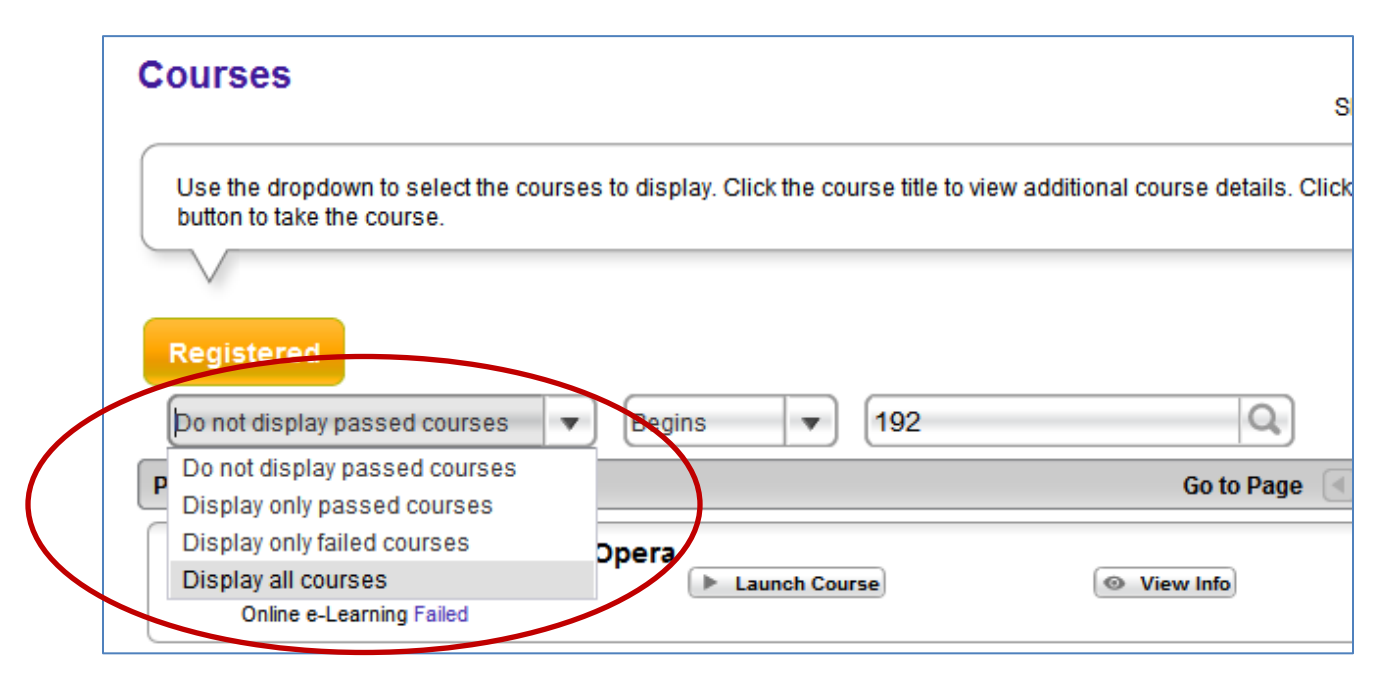

Once the desired display is set, you can search for a particular course. Use the dropdown to select Begins or Contains, enter the search criteria, and then click the magnifying glass.

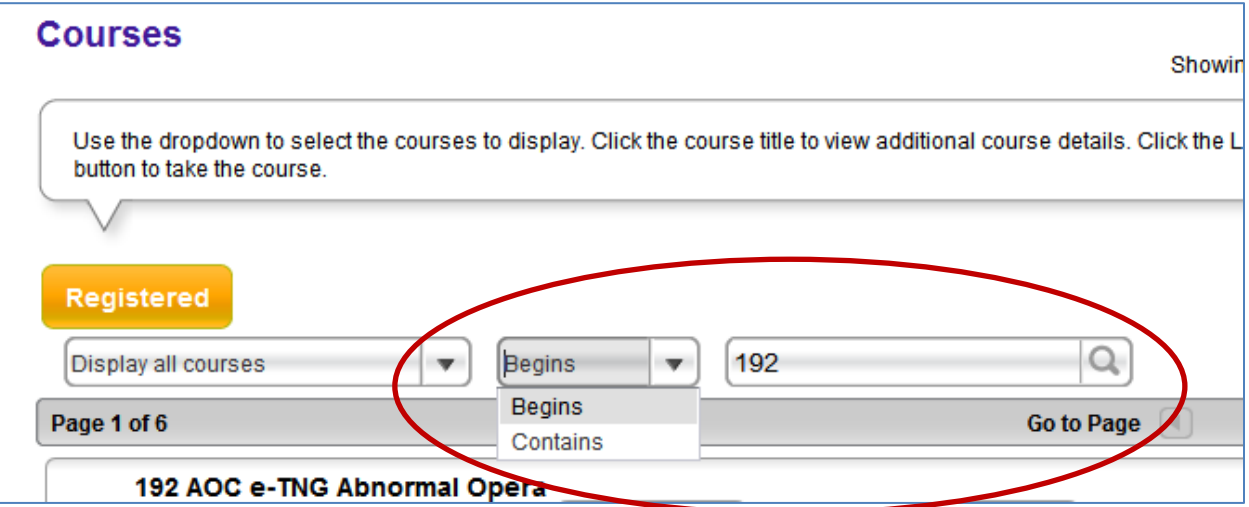